# <span id="page-0-3"></span>**5 - Installing LexEVS 6.x Distributed**

#### **Contents of this Page**

- [Introduction](#page-0-0)
	- <sup>o</sup> [Preliminary Considerations](#page-0-1)
		- [Downloading and Installing LexEVS Distributed](#page-0-2)
		- <sup>o</sup> [Testing LexEVS Distributed](#page-11-0)
- [Troubleshooting](#page-13-0)

#### **LexEVS 6.x Installation Links**

- [Install Guide Main Page](https://wiki.nci.nih.gov/display/LexEVS/LexEVS+6.x+Installation+Guide)
	- <sup>o</sup> [Overview](https://wiki.nci.nih.gov/display/LexEVS/1+-+LexEVS+6.x+Installation+Overview)
	- <sup>o</sup> [Prerequisites and Platforms](https://wiki.nci.nih.gov/display/LexEVS/2+-+LexEVS+6.x+Prerequisite+Software+and+Supported+Platforms)
	- [Local Runtime](https://wiki.nci.nih.gov/display/LexEVS/3+-+Installing+LexEVS+6.x+Local+Runtime)
	- [Local Runtime Command Line](https://wiki.nci.nih.gov/pages/viewpage.action?pageId=62427333)
	- <sup>o</sup> [Distributed](#page-0-3)
	- <sup>o</sup> [CTS2 Services](https://wiki.nci.nih.gov/display/LexEVS/6+-+Installing+LexEVS+6.x+CTS2+Services)
- [URI Resolver Service](https://wiki.nci.nih.gov/display/LexEVS/7+-+Installing+LexEVS+6.x+URI+Resolver+Service)
- [LexEVS 6.0 Main Page](https://wiki.nci.nih.gov/display/LexEVS/LexEVS+6.0)
- [LexEVS Current Release](https://wiki.nci.nih.gov/display/LexEVS/LexEVS)

### <span id="page-0-0"></span>Introduction

The remote method invocation service of LexEVS (Distributed LexEVS) is being sunsetted. NIH/NCI no longer hosts this externally. If you choose to install this for your own service be aware that it will be deprecated in the near future. This section provides requirements, instructions, and troubleshooting information for installing the LexEVS Distributed environment.

#### <span id="page-0-1"></span>**Preliminary Considerations**

- The [Supported Platforms](https://wiki.nci.nih.gov/display/LexEVS/LexEVS+6.0+Supported+Platforms+to+Include) are the same for this environment as they are for the Local Runtime.
- Before installing the LexEVS Distributed environment you must have a [LexEVS Local Runtime](https://wiki.nci.nih.gov/display/LexEVS/3+-+Installing+LexEVS+6.x+Local+Runtime) installed and working.
- It is not required that you load a terminology into the Local Runtime in order to complete the installation of the Distributed environment. However, using the APIs in the Distributed environment requires that a terminology be loaded into the Local Runtime.
- The Distributed environment has additional [Prerequisite software](https://wiki.nci.nih.gov/display/LexEVS/LexEVS+6.x+Prerequisite+Software+Supported+to+Include) beyond the Local Runtime. The additional web application server does not have install steps given in this guide. The web application server can be on the same server or a different server from the Local Runtime.
- Complete the [#Downloading and Installing LexEVS Distributed](#page-0-2) steps below.

Once you have completed the additional prerequisite software install, the Distributed environment install steps, and the verification test as described in this guide then you should be ready to start using the Distributed features to meet the needs of your application. Not counting prerequisite software products the installation and verification should not take more than 30 minutes.

#### <span id="page-0-2"></span>**Downloading and Installing LexEVS Distributed**

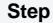

**Action** 

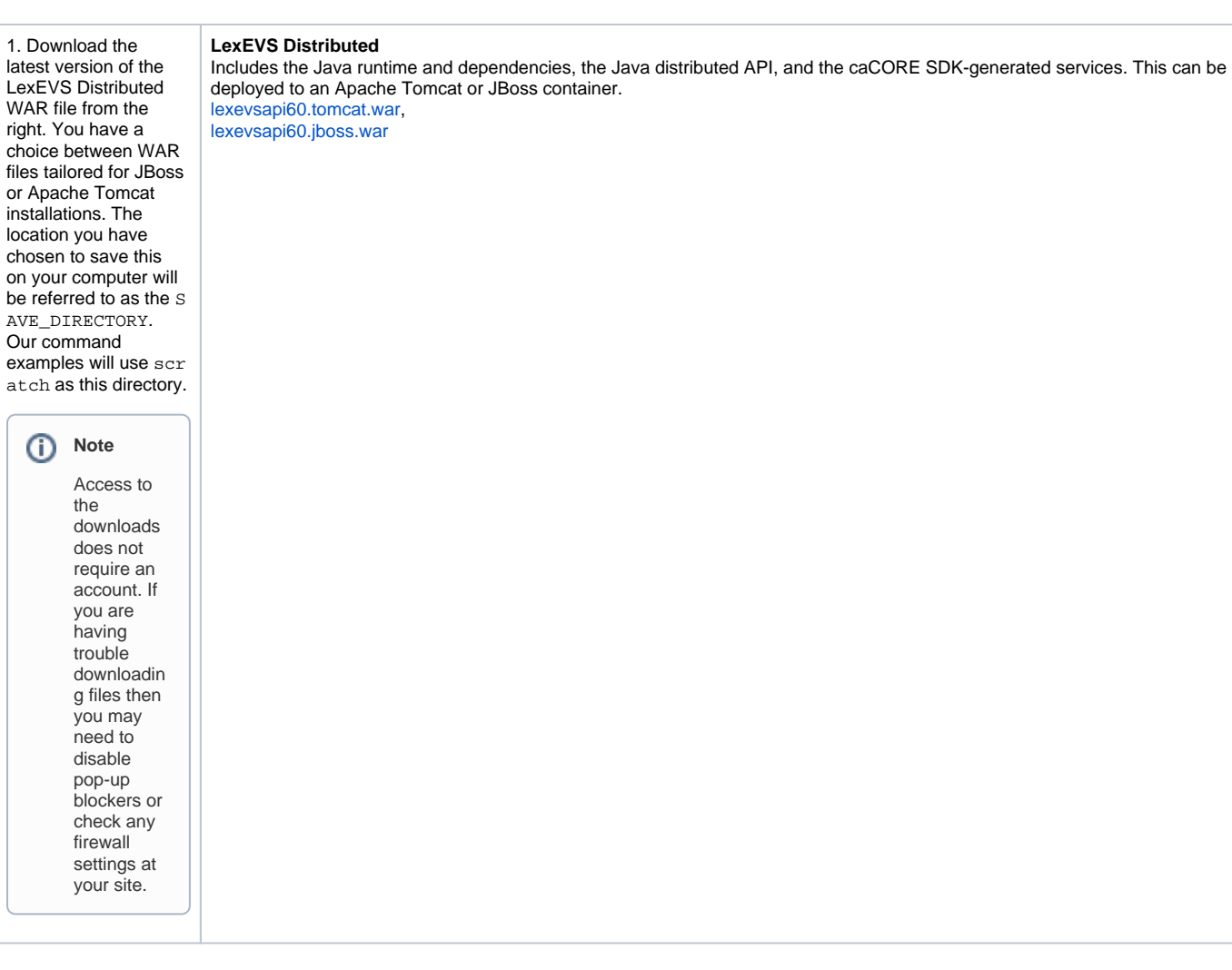

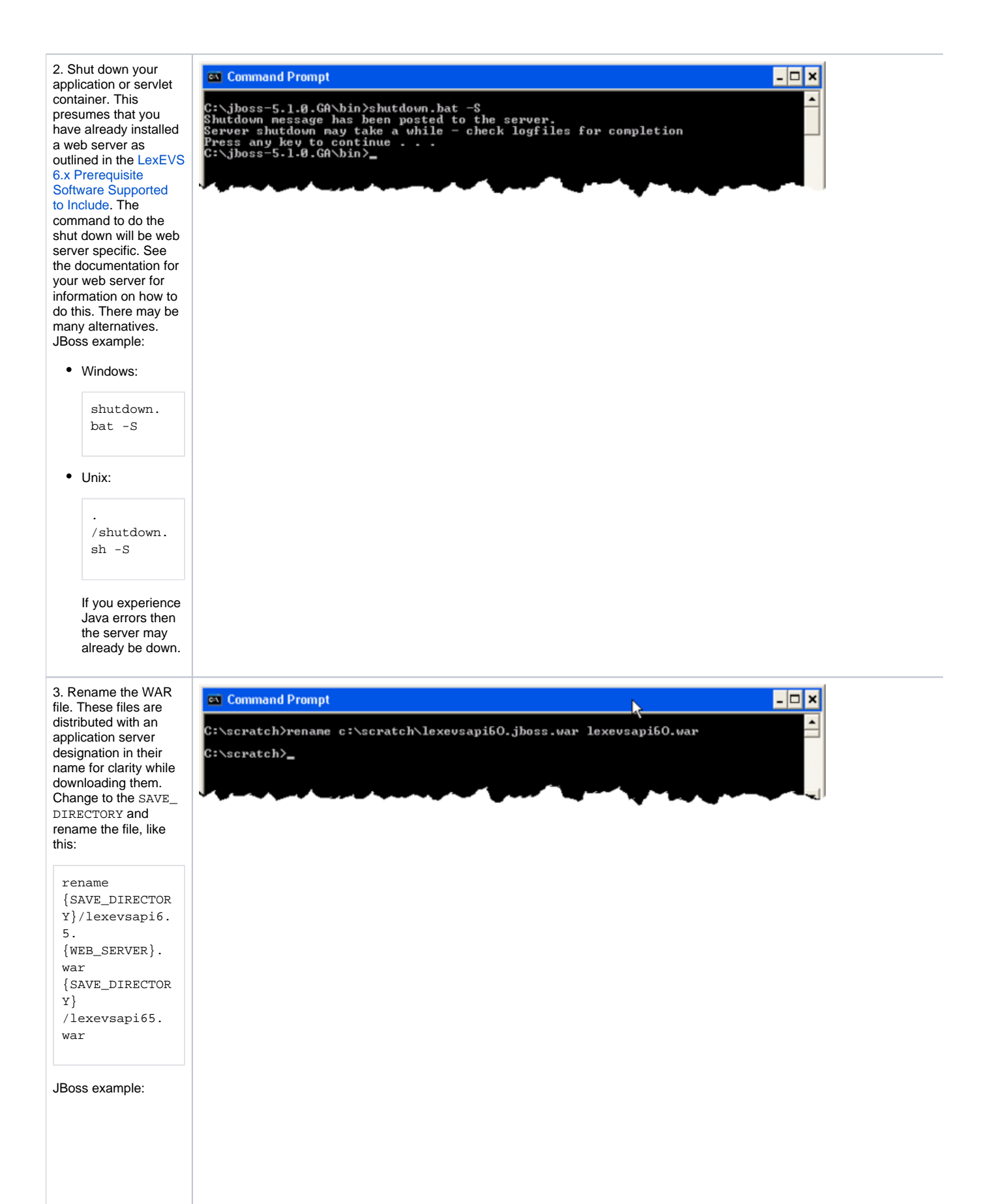

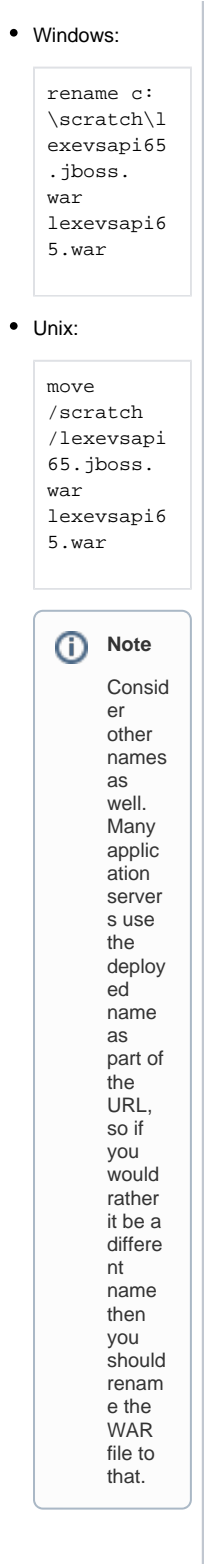

4. Copy the WAR file to the appropriate web application server directory, like this:

copy {SAVE\_DIRECTOR Y} \lexevsapi65. war {WEB\_SERVER\_HO  $ME$ } {DEPLOYMENT\_HO ME}

J

...where SAVE\_DIREC TORY is the location of the downloaded file. WEB\_SERVER is the brand of the web server. WEB\_SERVER\_HOME is your application server home directory. DEPLOYMENT\_HOME is the Web Archive deployment directory for your application server. JBoss example:

#### Windows:

copy c: \scratch\l exevsapi65 .war c: \jboss-5.1.0. GA\server\ default\de ploy

#### Unix:

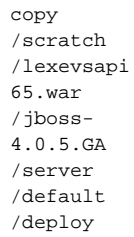

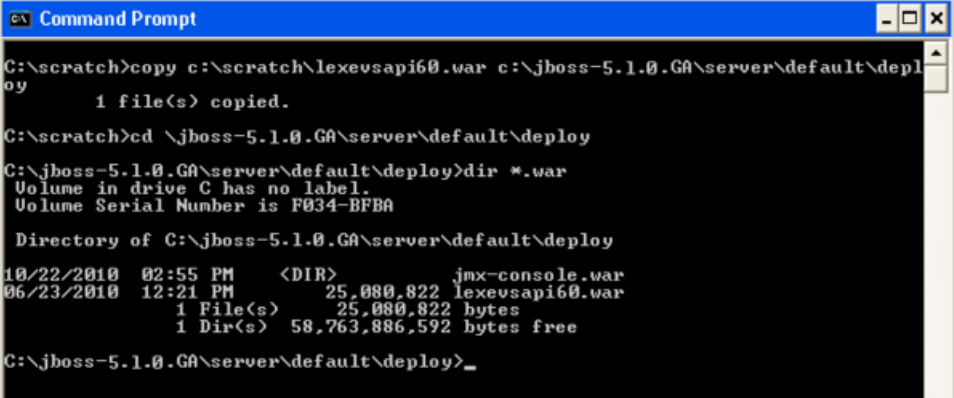

5. Create a text file named lexevs. properties in the W EB\_SERVER\_CLASSP  $ATH$  to set the location of the LexEVS configuration. The WEB \_SERVER\_CLASSPATH is a location along the class path for your web application server. This whole path including the file name will be called LE XEVS\_PROPERTIES\_ HOME for the rest of these instructions.

> JBoss example: Windows:

> > c: \jboss-5.1.0. GA\serv er\defa ult\con f\lexev s. propert ies

o Unix:

- /jboss-5.1.0. GA /server /defaul t/conf /lexevs . propert ies
- Set LG\_CONFIG\_ FILE to the path of the lbconfig .propsfile of your LexEVS installation like this:

LG\_CONFIG\_ FILE= {LEXEVS\_HO ME} \resources \config\lb config. props

...where LexEVS \_HOME is the install directory of LexVES.

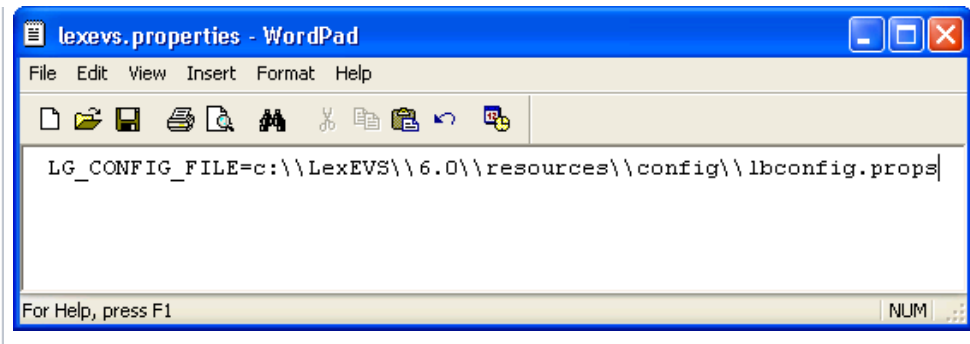

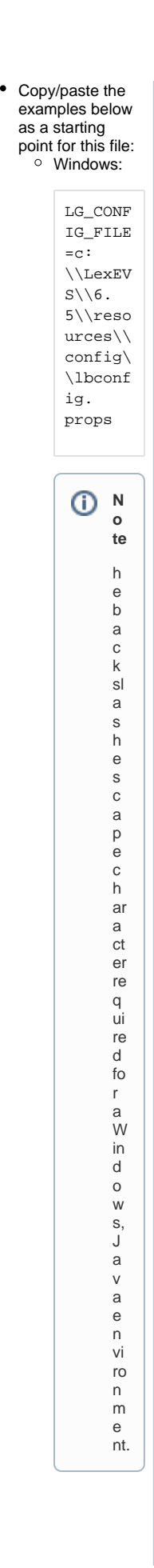

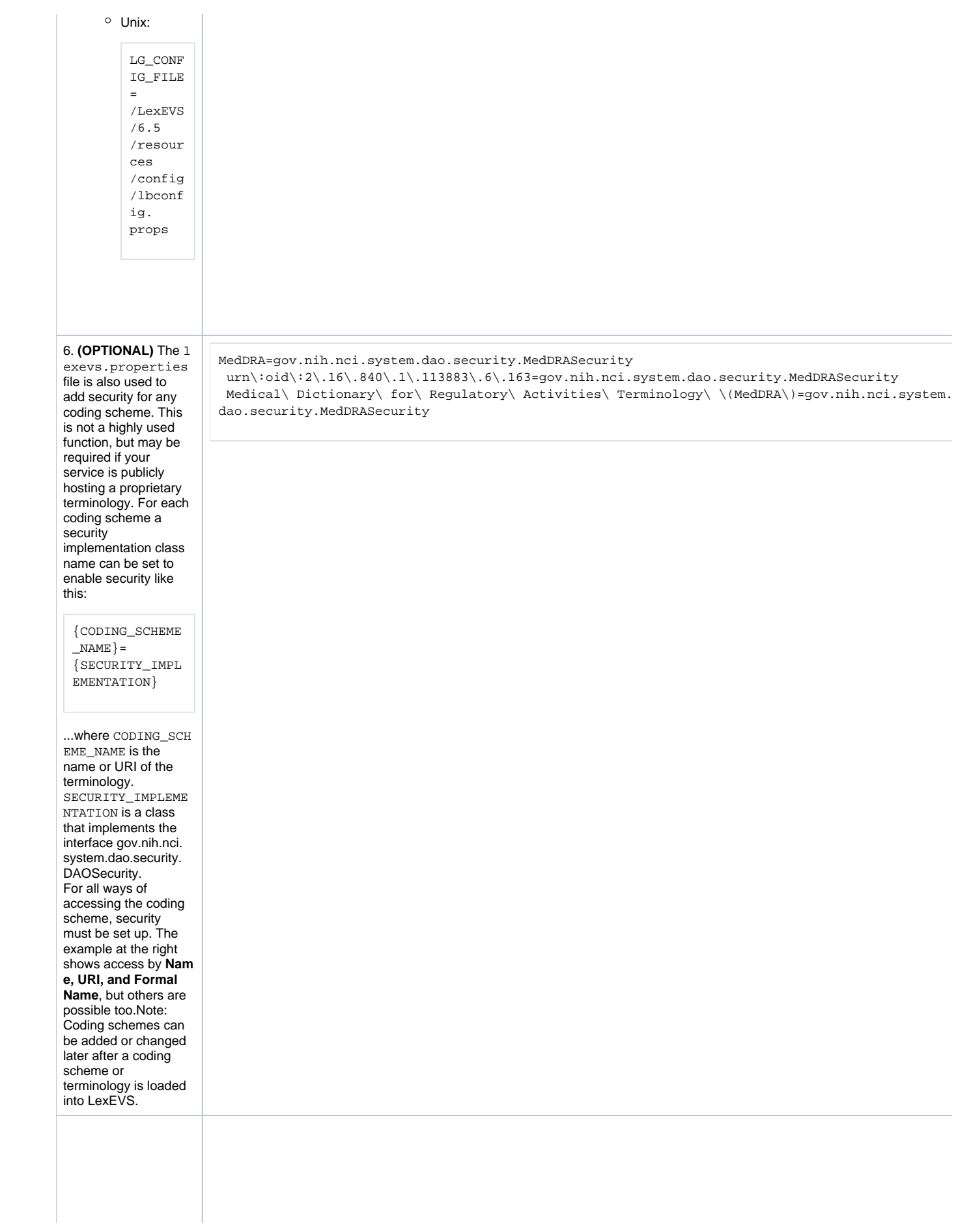

7. Adjust the propert ies-service.xml file.This file is likely to be found in the WEB\_S ERVER\_HOME DEPLOY MENT\_HOME directory but may be different for some servers.

> JBoss example: Windows:

> > c: \jboss-5.1.0. GA\serv er\defa ult\dep loy\pro perties service .xml

## Unix:

/jboss-5.1.0. GA /server /defaul t /deploy /proper tiesservice .xml

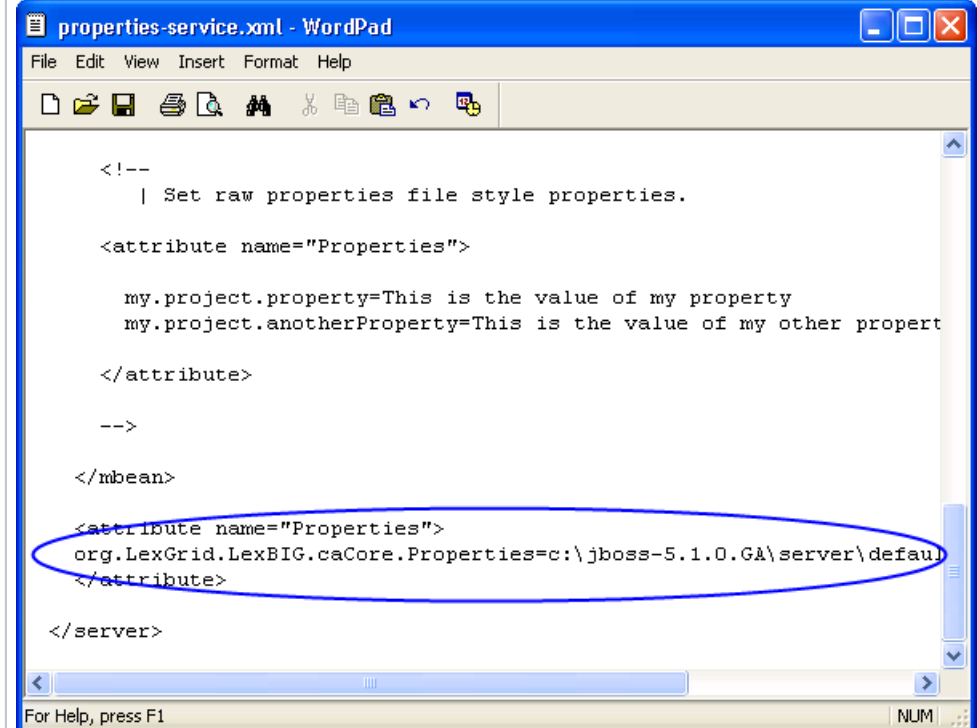

• Add a line to the file in the "System Properties Service" section where other properties are set like this:

> <attribute name=" Properties ">org. LexGrid. LexBIG. caCore. Properties =

{LEXEVS\_PR OPERTIES\_H OME  $\}$  < /attribute  $\,$ 

...where LEXEVS \_PROPERTIES\_H OME is the location and file name of lexevs .properties established in a previous step.

• In Tomcat place the file in the /we bapps /lexevsapi65 /WEB-INF /classes directory. Edit the catalina. sh file in <tomca t root>/bin/ adding to the JAV A\_OPTS -  $X$ m $x1052$ m  $-XX$ : MaxPermSize=2 56m" ...so that this line in catalina. sh::

> JAVA\_OPTS= "\$JAVA\_OPT S \-Djava. util. logging. manager=or g.apache. juli. ClassLoade rLogManage r"

#### Should look like this:

JAVA\_OPTS= "\$JAVA\_OPT S \-Djava. util. logging. manager=or g.apache. juli. ClassLoade rLogManage r \-Xmx1052m  $\setminus$ -XX: MaxPermSiz e=256m"

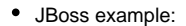

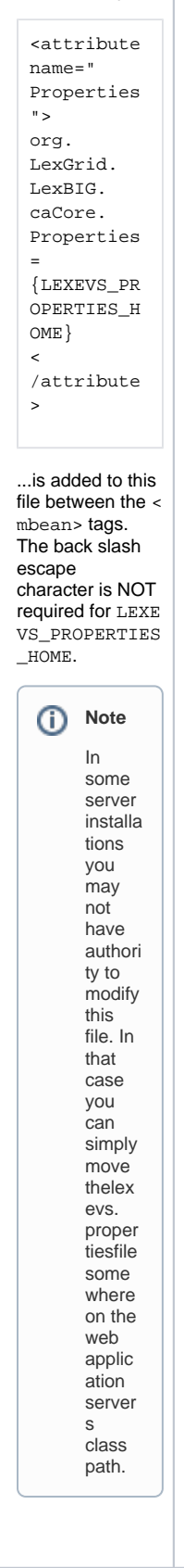

## <span id="page-11-0"></span>**Testing LexEVS Distributed**

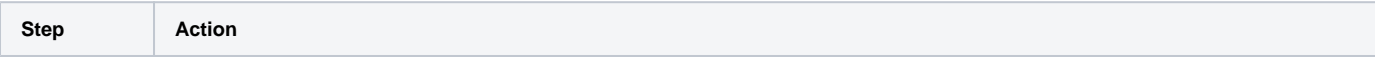

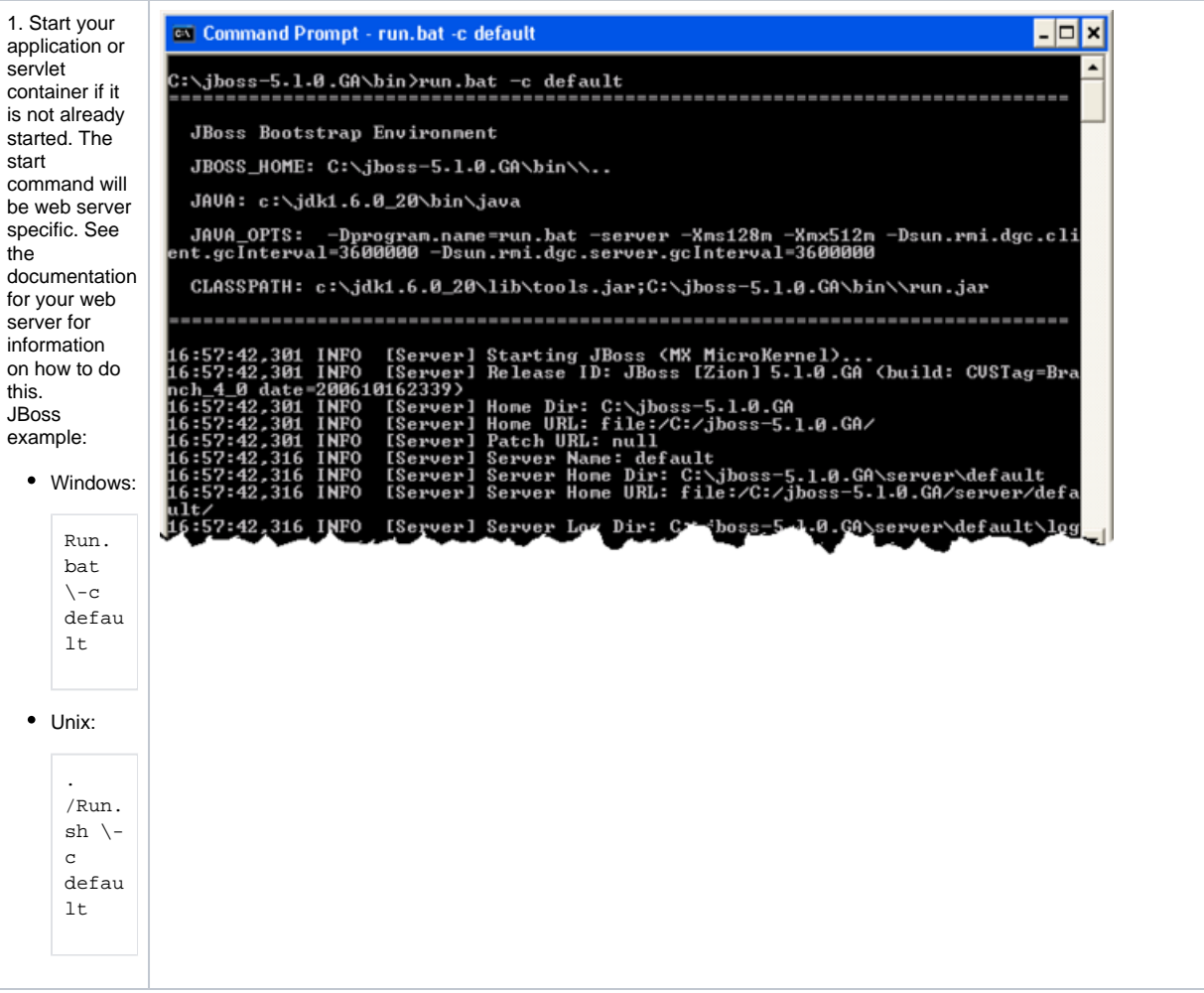

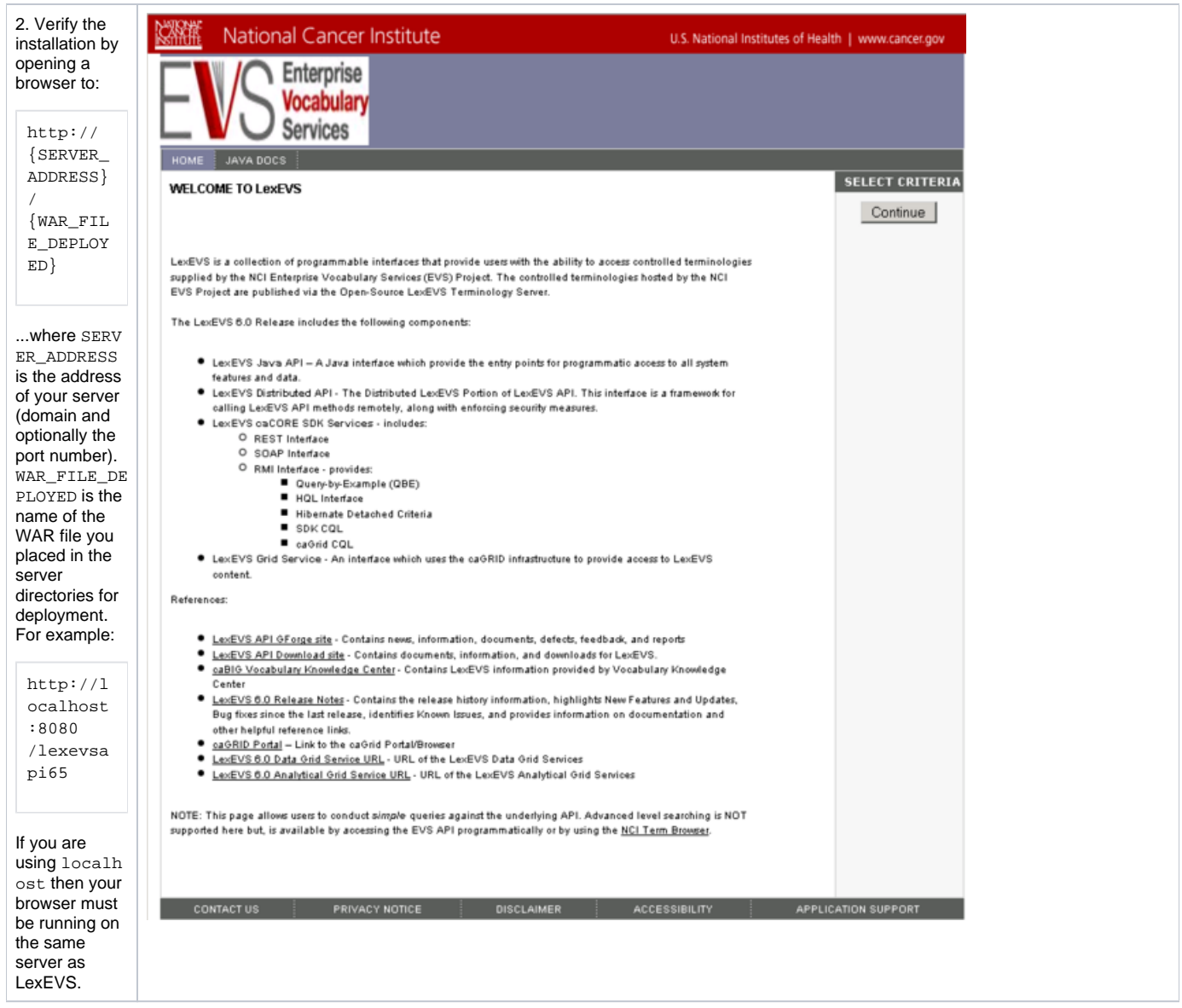

If you see the Enterprise Vocabulary Services "Welcome to LexEVS" web page then you have successfully installed the LexEVS Distributed. **Congratulati ons!**

## <span id="page-13-0"></span>Troubleshooting

- If the Local Runtime environment is properly installed and tested then the Distributed environment should have few problems.
- If you receive deployment errors in JBoss and are unable to see the EVS home page then you may not have configured the properties attribute in JBoss's properties-service.xml.
- You may also need to adjust the path in lexevs.properties where lbconfig.props location is defined.
- We recommend no threading limits less than 512mb being applied when starting JBoss. (These would usually be configured as a JAVA\_OPTS variable in a run.conf or similar file and would be set as follows: -Xss512M )
- We recommend a minimum heap size of -Xmx750m when starting JBoss and about 1000m per million entities loaded. (Also a JAVA\_OPTS variable)
- We recommend a minimum Perm Gen size of 256m.